# Full HD Quelima A3s mini DV Camera

ver 1.0 (November, 01, 2018)

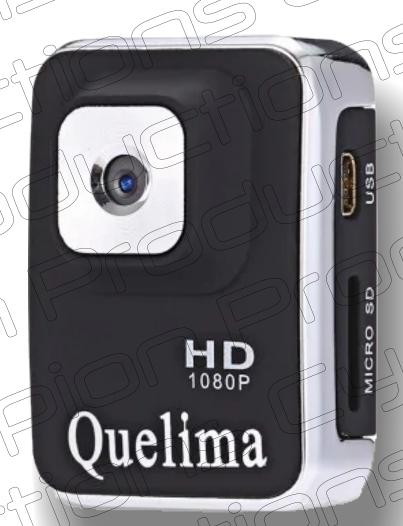

## Index

- 1) Main page
- 2) Properties Video and photo info
- 3) Operations Charging Video recording
- 4) Dashcam use Photo shooting Motion detection
- 5) Time stamp SD-card directory Resetting the camera
- 6) Webcam use
- 7) TV connection

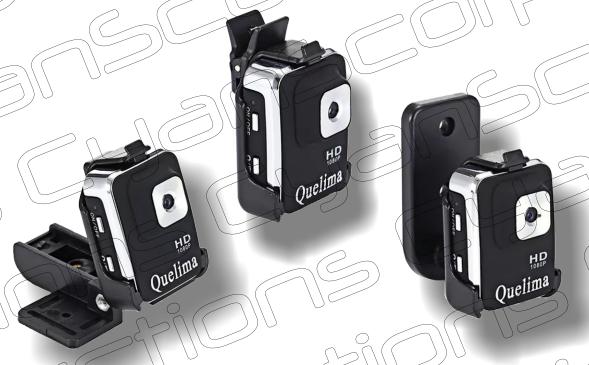

# **Properties**

| _ | Topert                                  |                                                         |
|---|-----------------------------------------|---------------------------------------------------------|
| ı |                                         | Brand: Quelima                                          |
|   |                                         | Model: A3S                                              |
| 1 | Congrat                                 | Chipset: Generalplus1248                                |
|   | General                                 | Image Sensor: CMOS                                      |
|   | 00                                      | Function: Auto-Power On Motion Detection, Time Stamp    |
|   |                                         |                                                         |
|   | Storage                                 | Max External Card Supported: TF 32G (not included)      |
|   | $ \wedge$ $\wedge$                      | Class Rating Requirements: Class 6 or Above             |
|   | ~ \ \ \ \ \ \ \ \ \ \ \ \ \ \ \ \ \ \ \ | Battery Type: Built in                                  |
| 1 |                                         | Battery Capacity (mAh): 200mAh Li-ion battery           |
|   | Power                                   | Charge way: USB charge by PC                            |
|   |                                         | Working Time: about 60mins                              |
| 1 |                                         | Battery Charging Time, 2 - 3 hours                      |
|   |                                         | Working Voltage 5V                                      |
|   |                                         | Wide Angle: 120 degree wide angle                       |
|   | Primary Info.                           | Lens Size: 3.6mm                                        |
| 1 |                                         | Aperture Range : F2.0                                   |
| 1 | $\mathcal{A}$                           | J80: ISO100                                             |
|   |                                         | Decode Format: H.264                                    |
| 1 |                                         | Video format: AVI                                       |
|   |                                         | Video Resolution: 1080P (1920 x 1080),720P (1080 x 720) |
|   |                                         | Video System: NTSC                                      |
|   | Video/Image/Audio                       | Video Frame Rate: 30fps                                 |
| 1 | _ \ \ _                                 | Video Output : AV-Out                                   |
| 1 | $\bigcap \{ \{ \} \}$                   | Image Format : JPG                                      |
|   |                                         | Image resolution: 12M (4032 x 3024)                     |
|   |                                         | Audio System: Monophony                                 |
|   |                                         | White Balance Mode: Auto                                |
|   | 9                                       | Waterproof: No                                          |
| ı |                                         | Watekproof Rating: 0                                    |
|   |                                         | Loop-cycle Recording : Yes                              |
| 1 | ) (                                     | Motion Detection: Yes                                   |
|   | \                                       | Motion Detection Distance: 3 - 5m                       |
| ١ | Function                                | Night vision : No                                       |
|   | arrends.                                | Night Vision Distance: 0                                |
|   |                                         | GPS: No                                                 |
|   | $\bigcap \bigcap$                       | Time Stamp: Yes                                         |
|   | 〜4 (                                    | Intekface Type: Mini 8Pin USB,TF Card Slot              |
| 1 | _    \                                  | Anti-shake: No                                          |
|   |                                         | Parking Monitoring: No                                  |
| 1 | Operating Temp.                         | -10 - 50 Deg.C                                          |
| 1 | Power Cable Length                      | 80cm                                                    |
|   | Size (L x W x H)                        | 4.10 x 3.00 x 1.90 cm / 1.61 x 1.18 x 9.75 inches       |
|   | Weight                                  | 30g                                                     |
| ٠ | $\overline{}$                           |                                                         |

# Info video data

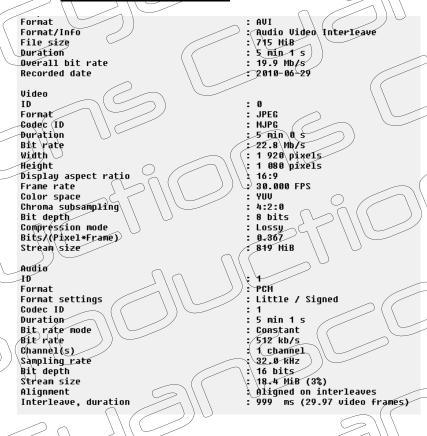

# Info photo data

| ∃ File                |                              |
|-----------------------|------------------------------|
| Bits Per Sample:      | 8                            |
| Color Components:     | <u>(</u> 3/                  |
| Comment:              | GPEncoder                    |
| Encoding Process:     | Baseline DCT, Huffman coding |
| File Type Extension:  | ipg                          |
| File Type:            | JPEG                         |
| Image Height:         | 3024                         |
| Image Width:          | 4032                         |
| MIME Type:            | image/jpeg                   |
| Y Cb Cr Sub Sampling: | YCbCr4:2:2 (2 1)             |
| ☐ Composite           |                              |
| Image Size:           | 4032x3024                    |
| Meganiyels:           | 122                          |

# **Operations**

# Charging

- Use the provided cable to charge the camera. Plug the mini-USB connector into the camera and the normal USB plug in your computer or use an external charger. Nevertheless I suggest a wall charger for faster charging. Charging time, according the seller will take 2-3 hours.

#### Charging without an SD-card

- Once the camera is connected to a power source, the blue LED is lighting one time, than the red LED is blinking, indicating that the camera is in charge. When the camera is fully charged, the LED is turning to solid red. Power the camera off before disconnecting the power cord.

### Charging with an SD-card inserted

- Once the camera is connected to a power source, the blue LED is lighting one time, than one time red and again 3 times blue. After that, the LED goes out. This means that the camera is recording while in charge. To stop recording, briefly press the on/off button. The LED is now blinking red again which means that the camera is in charge. When the camera is fully charged, the LED is turning to solid red. Power the camera off before disconnecting the power cord.

## Video Recording

- -Push the on/off button until the blue LED is lighting. Release the button. Note: when no card is inserted, the blue LED will shortly light. After that the LED is flashing blue/red a few times and the camera turns off. When an SD-card is inserted a solid blue LED is visible. The camera is now in standby mode. If no action is taken, the camera will power off after 1 minute.
- In standby mode (blue LED is lighting), push one time the on/off button to begin recording. The blue LED is flashing 3 times and the recording in 720p begins. During 720p recording, no LED are lit. Push again the on/off button and the recording stops. The state of the LED returns to solid blue. To power off the camera, push and hold the on/off button until a fast blinking blue LED is visible. After that the LED goes off and the camera is turned off.

  1080p recording
- In standby mode (blue LED is lighting), change to 1080p by using the 'Mode' button. Push one time the 'Mode' button, the LED is turning from blue to blue/red. Push one time the on/off button to begin recording. The LED is flashing three times blue/red and the recording in 1080p begins. During 1080p recording, no LED are lit. Push again the on/off button and the recording stops. The state of the LED returns to blue/red. To enter again the 720p mode, push two times the 'Mode' button. The LED is showing again a solid blue. To power off the camera, push and hold the on/off button until a fast blinking blue LED is visible. After that the LED goes off and the camera is turned off.

Note: the camera will continuously record 5 minutes sequences for both 720p and 1080p modes. When the SD-card is full, the camera will automatically loop and delete the oldest file. When the battery is nearly empty, the camera will automatically save the last sequence and power the device off.

#### Dashcam use

- You can use the A3s as a dashcam. If connected to a USB car socket, the camera will start automatically and record a 720p video when you turn on the engine. If you want the camera to record in 1080p, you have first to turn on the camera and change to 1080p video before connecting the camera to the power source, else it will not work. In both modes (720p and 1080p) the camera will create sequences of 5 minutes each. When the capacity of the SD card is reached, it will overwrite the oldest record and continue recording a new sequence. When you turn off the engine, no matter which mode you have chosen, the camera will record the last sequence and turn off the device.

# Photo shooting

In standby mode (blue LED is lighting), change to Photo Mode by using the 'Mode' button. Push two times the 'Mode' button, the LED is turning from blue to blue/red and than to red. Take a Photo by pressing the on/off button. The red LED is briefly going off, than returns to solid red. A photo was taken. To return to video mode, push one time the 'Mode' button. The LED is showing again a solid blue. To power off the camera, (in photo or video mode), push and hold the on/off button until a fast blinking blue LED is visible. After that the LED goes off and the camera is turned off.

#### Motion detection

#### 720p motion detection

Power the camera and wait until the blue LED is lighting. Press the 'Mode' button for about 3 seconds. The blue/red LED is flashing three times and the motion detection becomes directly active. During the recording, the LED is off. The camera will now record a sequence of a minimum of 1 minute. As long as a movement is detected the camera will continuously record (up to 5 minutes sequences maximum). After saving this sequence, the camera will stop recording. The LED is still off, but the motion detection mode remains activated. Once a new movement is detected, the camera begins again to record as long as a movement is detected (5 minutes sequence max). A new movement detection is reported by a short blue/red flashing LED. Stop the detection mode by pressing the on/off button. To power off the camera, (in standby or motion detection mode), push and hold the on/off button until a fast blinking blue LED is visible. After that the LED goes off and the camera is turned off

#### 1080p\motion detection

Power the camera and wait until the blue LED is lighting. Press the 'Mode' button one time to change to 1080p. Press and hold again the 'Mode' button. During this maneuver a red LED, a blue/red LED and a blue LED are flashing several times. After that, all the LEDs are going off. The camera is now in 1080p motion detection. The camera will now record a sequence of a minimum of 1 minute. As long as a movement is detected the camera will continuously record (up to 5 minutes sequence maximum). After saving this sequence, the camera will stop recording. The Led is still off, but the motion detection mode remains activated. Once a new movement is detected, the camera begins again to record as long as a movement is detected (5 minutes sequence max). A new movement detection is reported by a short blue/red flashing LED. Stop the detection mode by pressing the on/off button. To power off the camera, (in standby or motion detection mode), push and hold the on/off button until a fast blinking blue LED is visible. After that the LED goes off and the camera is turned off

## Time Stamp

- When a blank SD-card is inserted, the camera will create a 'txt' file (TIMEREST.txt) to give you the opportunity to display the time/date data on your video/photo. The format is 20181031152035 Y (for display) and 20181031152035 N (for no display). Open the TIMEREST.txt in a text editor and set the correct date and time as well as 'Y' or 'N' at the end to dispay or not the time stamp in your video/photo. Directly after saving the file, insert the card in the camera and power the camera to update the internal clock.

# **SD-card directory**

- When you connect the camera to your computer, the mass storage device becomes visible and is indicated by a drive letter. You can also take out the card and use it with a card reader. The SD card directory consists of a photo folder, a video folder, and the file for the timestamp.

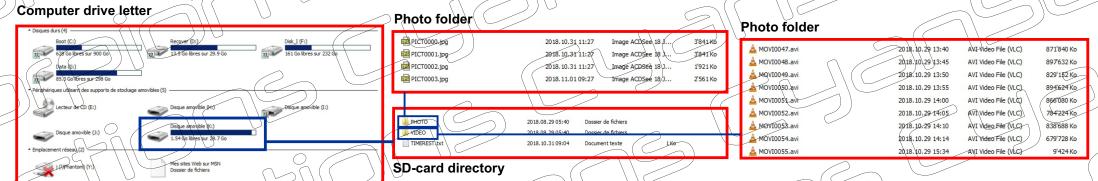

# Resetting the camera

- As indicated in the manual, you should be able to reset the camera by inserting a small object in the reset hole. Unfortunately, there exists no reset hole. If I find a solution, I will indicate it in a next update.

# Using the A3s as a webcam

It is possible to use the A3s as a webcam, but not all programs are supporting this camera. One of a very interesting program is the 'Debut Video Capture Software' from NCH which I use.

- Download the program from the website and install it (1)
- Turn on the camera and connect it to the computer using the supplied cable. The camera is now charging and the mass storage drivers will be installed (2). Wait until these drivers are completely installed. Now push the on/off button. Supplemental video and audio drivers will be installed (3). During all these operations the red LED flashes, no matter if your are in video mode or in charging/access mode. (note: you do not need to remove the SD-card). Next time you connect the camera to the computer, the camera will directly start in charging/access mode. You need to push the on/off button to switch to the video transfer mode.
- Start the program now. Open the 'Tools' menu (4), then Options'. In the Video tab, chose the device GENERAL -UVC ' (5)

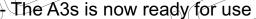

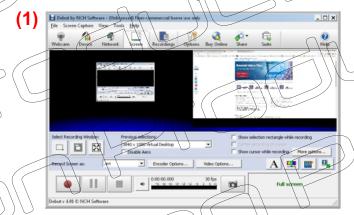

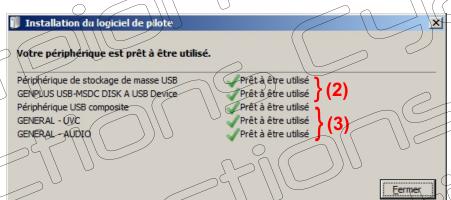

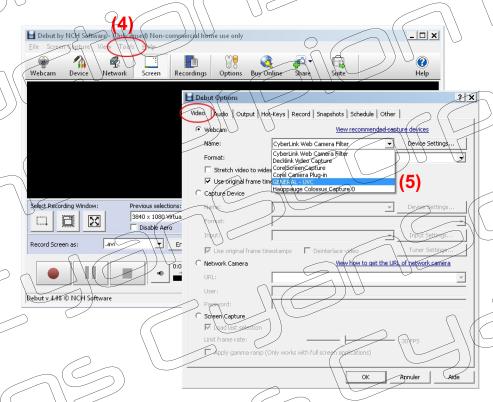

# Sample of a captured image in Debut software

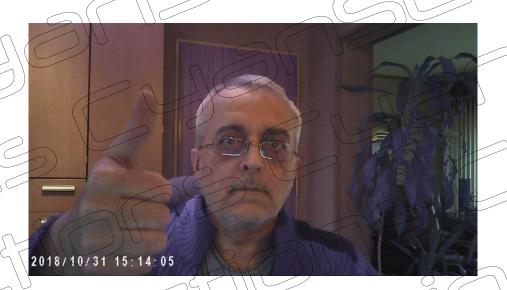

## TV connection

If you like, you can use your camera as a surveillance camera. You can connect the camera directly to your TV's AV input. (A) using the provided cable. On the TV, select AV as your input (B). Now turn on your camera and an image in 720p is displayed (C). Note: you can only display a live image. It is not possible to playback recorded files on TV.

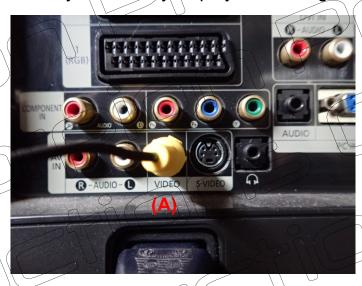

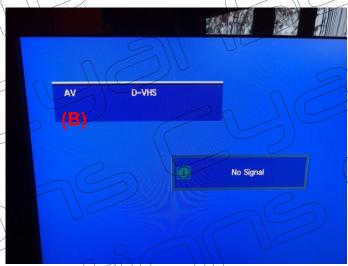

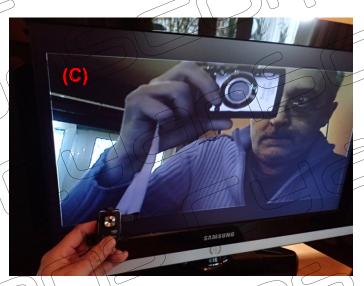

If you want to use your camera as a surveillance camera, I also recommend connecting an external power source.